### The Beamer class for LATEX A tutorial

#### Meik Hellmund

Uni Leipzig, Mathematisches Institut

#### <span id="page-0-0"></span>UNIVERSITAT LEIPZIG

# A minimalistic Example

```
\documentclass{beamer}
\begin{document}
\begin{frame}
  This is my first slide.
\end{frame}
\begin{frame}
  This is my second (and last) slide.
\end{frame}
\end{document}
```
#### $\blacktriangleright$  slides of size  $128\times96$  mm

- $\triangleright$  support for overlays
- $\triangleright$  appearance defined by different themes
- $\triangleright$  standard  $\mathbb{P}$ FX commands work
- $\triangleright$  creation of presentation, handouts and articles from the same source

- $\blacktriangleright$  slides of size  $128\times96$  mm
- $\blacktriangleright$  support for overlays
- $\triangleright$  appearance defined by different themes
- $\triangleright$  standard  $\biguplus$  commands work
- $\triangleright$  creation of presentation, handouts and articles from the same source

- $\blacktriangleright$  slides of size  $128\times96$  mm
- $\blacktriangleright$  support for overlays
- $\blacktriangleright$  appearance defined by different themes
- $\triangleright$  standard  $\biguplus$  commands work
- $\triangleright$  creation of presentation, handouts and articles from the same source

- $\blacktriangleright$  slides of size  $128\times96$  mm
- $\blacktriangleright$  support for overlays
- $\blacktriangleright$  appearance defined by different themes
- $\triangleright$  standard LAT<sub>E</sub>X commands work
- $\triangleright$  creation of presentation, handouts and articles from the same source

- $\blacktriangleright$  slides of size  $128\times96$  mm
- $\blacktriangleright$  support for overlays
- $\blacktriangleright$  appearance defined by different themes
- $\triangleright$  standard LAT<sub>E</sub>X commands work
- $\triangleright$  creation of presentation, handouts and articles from the same source

### \documentclass[...]{beamer} Options:

- ▶ 8pt, 9pt, 10pt, 11pt, 12pt, 14pt, 17pt, 20pt
- $\triangleright$  draft no graphics, footlines,...
- $\blacktriangleright$  handout no overlays

\mode<handout>{\pgfpagesuselayout{2 on 1}[a4paper,border shrink=5mm]}

 $\triangleright$  xcolor=x11names – define more names for colors

Print as article:

\documentclass[]{article} \usepackage{beamerarticle}

\documentclass[...]{beamer}

Options:

- ▶ 8pt, 9pt, 10pt, 11pt, 12pt, 14pt, 17pt, 20pt
- $\blacktriangleright$  draft no graphics, footlines,...
- $\blacktriangleright$  handout no overlays

\mode<handout>{\pgfpagesuselayout{2 on 1}[a4paper,border shrink=5mm]}

 $\triangleright$  xcolor=x11names – define more names for colors

Print as article:

\documentclass[]{article} \usepackage{beamerarticle}

\documentclass[...]{beamer}

Options:

- ▶ 8pt, 9pt, 10pt, 11pt, 12pt, 14pt, 17pt, 20pt
- $\blacktriangleright$  draft no graphics, footlines,...
- $\triangleright$  handout no overlays

\usepackage{pgfpages} \mode<handout>{\pgfpagesuselayout{2 on 1}[a4paper,border shrink=5mm]}

 $\triangleright$  xcolor=x11names – define more names for colors

Print as article:

\documentclass[]{article} \usepackage{beamerarticle}

\documentclass[...]{beamer}

Options:

- ▶ 8pt, 9pt, 10pt, 11pt, 12pt, 14pt, 17pt, 20pt
- $\blacktriangleright$  draft no graphics, footlines,...
- $\triangleright$  handout no overlays

\usepackage{pgfpages} \mode<handout>{\pgfpagesuselayout{2 on 1}[a4paper,border shrink=5mm]}

 $\triangleright$  xcolor=x11names – define more names for colors

Print as article:

\documentclass[]{article} \usepackage{beamerarticle}

# **Titlepage**

\title[Short version]{A very long Title \\ over several lines} \subtitle[short version]{A subtitle} \date[2009]{STA Workshop 2009} \author[M. Maier]{Max Maier} \institute[Uni Leipzig]{Universität Leipzig} \logo{\includegraphics[scale=.25]{unilogo.pdf}} \begin{document}

\frame{\maketitle} % <-- generate frame with title

- $\triangleright$  short versions of title, author,... are used in head- or footlines
- $\blacktriangleright$  several authors:

```
\author[Meier et al.]{Max Meier\inst{1} \and Moritz Mayer\inst{2}}
\institute[Leipzig and Berlin]{
  \inst{1}Department of Theoretical Applications\\ Uni Ulm \and
  \inst{2}Fakultät für angewandte Theorie\\
 Leipzig University}
```
# A very long Title over several lines A subtitle

 $Max$  Meier<sup>1</sup> Moritz Mayer<sup>2</sup>

<sup>1</sup> Department of Theoretical Applications Uni Ulm

 $2$ Fakultät für angewandte Theorie Leipzig University

STA Workshop 2009

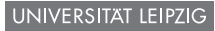

# Title of this Frame

Subtitle of this frame

#### A frame defines one "page" of the presentation

\begin{frame}[...]{Title}{Subtitle} ... \end{frame}

Options:

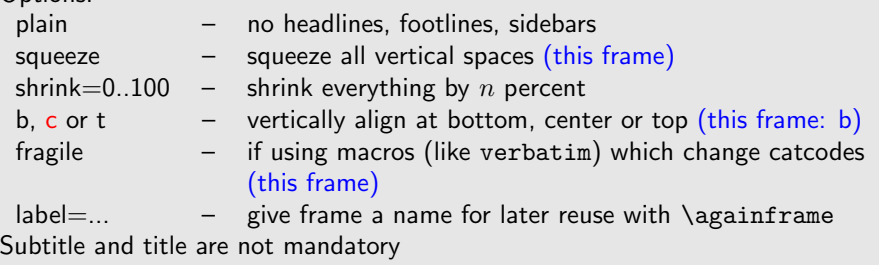

### Environments

- **DED USUAL EX** environments: itemize, enumerate, description, ...
- $\triangleright$  usual AMS-LATEX environments: theorem, corollary, definition,...
- $\triangleright$  additional block environments: block, alertblock, exampleblock, beamercolorbox, beamerboxesrounded
- $\blacktriangleright$  multicolumns: columns, column

### A block

\begin{block}{A block}

```
...
```
\end{block}

### alertblock

\begin{alertblock}{An alert block}

```
...
\end{alertblock}
```
### example block

...

\begin{exampleblock}{An example block}

```
\end{exampleblock}
```
Appearance of different block types is defined by style templates. Title is mandatory. Use \begin{block}{} for empty title.

# beamercolorbox and beamerboxesrounded

Define beamercolors  $( =$  pair of colors)

\setbeamercolor{eecks} {bg=Burlywood3, fg=RoyalBlue3} \setbeamercolor{eecks2}{bg=Burlywood1, fg=RoyalBlue4}

```
\begin{beamercolorbox}[shadow=true, rounded=true]{eecks}
\end{beamercolorbox}
```

```
\begin{beamercolorbox}[wd=7cm]{eecks}
```

```
....
```
\end{beamercolorbox}

#### A Title

...

```
\begin{beamerboxesrounded}[lower=eeks2,upper=eecks,
     shadow=true]{A Title}
```

```
\end{beamerboxesrounded}
```
# Multiple columns

```
\begin{columns}
   \begin{column}[t]{5cm}
   ....
   \end{column}
   \begin{column}[t]{5cm}
    .....
   \end{column}
 \end{columns}
```
- $\triangleright$  two columns of 5 cm width
- $\blacktriangleright$  in the columns: text,

blocks and other environments

\begin{itemize} \item<1-> a first item \item<2-> a second item \item<3-> a third item \item<4-> \dots \end{itemize}

#### $\blacktriangleright$  a first item

- $\triangleright$  a second item
- $\triangleright$  a third item
- $\triangleright$  . . . .

<span id="page-19-0"></span>\begin{itemize} \item<1-> a first item \item<2-> a second item \item<3-> a third item \item<4-> \dots \end{itemize}

- $\blacktriangleright$  a first item
- $\blacktriangleright$  a second item
- $\triangleright$  a third item
- $\triangleright$  . . . .

\begin{itemize} \item<1-> a first item \item<2-> a second item \item<3-> a third item \item<4-> \dots \end{itemize}

- $\blacktriangleright$  a first item
- $\blacktriangleright$  a second item
- $\blacktriangleright$  a third item

\begin{itemize} \item<1-> a first item \item<2-> a second item \item<3-> a third item \item<4-> \dots \end{itemize}

- $\blacktriangleright$  a first item
- $\blacktriangleright$  a second item
- $\blacktriangleright$  a third item
- $\blacktriangleright$  ...

A shorter form:

```
\begin{itemize}[<+->]
\item a first item
\item a second item
\item a third item
\item \dots
\end{itemize}
```
- $\blacktriangleright$  a first item
- $\triangleright$  a second item
- $\triangleright$  a third item

A shorter form:

```
\begin{itemize}[<+->]
\item a first item
\item a second item
\item a third item
\item \dots
\end{itemize}
```
- $\blacktriangleright$  a first item
- $\blacktriangleright$  a second item
- $\triangleright$  a third item

A shorter form:

```
\begin{itemize}[<+->]
\item a first item
\item a second item
\item a third item
\item \dots
\end{itemize}
```
- $\blacktriangleright$  a first item
- $\blacktriangleright$  a second item
- $\blacktriangleright$  a third item

 $\triangleright$  ...

A shorter form:

```
\begin{itemize}[<+->]
\item a first item
\item a second item
\item a third item
\item \dots
\end{itemize}
```
- $\blacktriangleright$  a first item
- $\blacktriangleright$  a second item
- $\blacktriangleright$  a third item

```
\begin{itemize}
\item<1-> from first layer on
\item<2-> from second layer on
\item<4> only in the 4. layer
\item<3,5-> in the 3., 5. and all further layers
\end{itemize}
```
#### $\blacktriangleright$  from first layer on

- $\triangleright$  from second layer on
- $\triangleright$  only in the 4. layer
- $\triangleright$  in the 3., 5. and all further layers

```
\begin{itemize}
\item<1-> from first layer on
\item<2-> from second layer on
\item<4> only in the 4. layer
\item<3,5-> in the 3., 5. and all further layers
\end{itemize}
```
- $\blacktriangleright$  from first layer on
- $\blacktriangleright$  from second layer on
- $\triangleright$  only in the 4. layer
- $\triangleright$  in the 3., 5. and all further layers

```
\begin{itemize}
\item<1-> from first layer on
\item<2-> from second layer on
\item<4> only in the 4. layer
\item<3,5-> in the 3., 5. and all further layers
\end{itemize}
```
- $\blacktriangleright$  from first layer on
- $\blacktriangleright$  from second layer on
- $\triangleright$  only in the 4. layer
- $\triangleright$  in the 3., 5. and all further layers

```
\begin{itemize}
\item<1-> from first layer on
\item<2-> from second layer on
\item<4> only in the 4. layer
\item<3,5-> in the 3., 5. and all further layers
\end{itemize}
```
- $\blacktriangleright$  from first layer on
- $\blacktriangleright$  from second layer on
- $\triangleright$  only in the 4. layer

```
\triangleright in the 3., 5. and all further layers
```

```
\begin{itemize}
\item<1-> from first layer on
\item<2-> from second layer on
\item<4> only in the 4. layer
\item<3,5-> in the 3., 5. and all further layers
\end{itemize}
```
- $\blacktriangleright$  from first layer on
- $\blacktriangleright$  from second layer on
- $\triangleright$  only in the 4. layer
- $\triangleright$  in the 3., 5. and all further layers

```
\begin{block}<2->[options]{Title}
     % this block is only visible from the second layer onwards
   ...
  \end{block}
Many commands allow an overlay specification
\textbf<2->{commands}
     % text is bold only from second layer onwards
\includegraphics<3-5>[scale=0.2]{unilogo}
     % graphics only visible on layers 3,4,5
```
### The \pause command

The command \pause allows to construct simple overlays.

```
The \pause command
```

```
\begin{block}<2->[options]{Title}
     % this block is only visible from the second layer onwards
   ...
  \end{block}
Many commands allow an overlay specification
\textbf<2->{commands}
     % text is bold only from second layer onwards
\includegraphics<3-5>[scale=0.2]{unilogo}
     % graphics only visible on layers 3,4,5
```
### The \pause command

The command \pause allows to construct simple overlays.

```
The \pause command
```

```
\begin{block}<2->[options]{Title}
     % this block is only visible from the second layer onwards
   ...
  \end{block}
Many commands allow an overlay specification UNIVERSITAT LEIPZIG
\textbf<2->{commands}
     % text is bold only from second layer onwards
\includegraphics<3-5>[scale=0.2]{unilogo}
     % graphics only visible on layers 3,4,5
```
### The \pause command

The command \pause allows to construct simple overlays.

```
The \pause command
```

```
\begin{block}<2->[options]{Title}
     % this block is only visible from the second layer onwards
   ...
  \end{block}
Many commands allow an overlay specification UNIVERSITAT LEIPZIG
\textbf<2->{commands}
     % text is bold only from second layer onwards
\includegraphics<3-5>[scale=0.2]{unilogo}
     % graphics only visible on layers 3,4,5
```
### The \pause command

The command \pause allows to construct simple overlays.

```
The \pause command
```

```
\begin{block}<2->[options]{Title}
     % this block is only visible from the second layer onwards
   ...
  \end{block}
Many commands allow an overlay specification UNIVERSITAT LEIPZIG
\textbf<2->{commands}
     % text is bold only from second layer onwards
\includegraphics<3-5>[scale=0.2]{unilogo}
     % graphics only visible on layers 3,4,5
```
#### The \pause command

The command \pause allows to construct simple overlays.

```
The \pause command
```

```
\begin{block}<2->[options]{Title}
     % this block is only visible from the second layer onwards
   ...
  \end{block}
Many commands allow an overlay specification
\textbf<2->{commands}
     % text is bold only from second layer onwards
\includegraphics<3-5>[scale=0.2]{unilogo}
     % graphics only visible on layers 3,4,5
```
### The \pause command

The command \pause allows to construct simple overlays.

```
The \pause command
```

```
\begin{block}<2->[options]{Title}
     % this block is only visible from the second layer onwards
   ...
  \end{block}
Many commands allow an overlay specification
\textbf<2->{commands}
     % text is bold only from second layer onwards
\includegraphics<3-5>[scale=0.2]{unilogo}
     % graphics only visible on layers 3,4,5
```
### The \pause command

The command \pause allows to construct simple overlays.

### The \pause command

text for first slide this is on the 2. and 6. slide

\uncover<1> {text for first slide} \uncover<2,6> {this is on the 2. and 6. slide}

Not on slide  $3. \leftarrow$ Shown on 1 and  $2 \leftarrow$ 

text for first slide this is on the 2. and 6. slide

\uncover<1> {text for first slide} \uncover<2,6> {this is on the 2. and 6. slide}

Not on slide  $3. \leftarrow$ Shown on 1 and  $2 \leftarrow$ 

text for first slide this is on the 2. and 6. slide

\uncover<1> {text for first slide} \uncover<2,6> {this is on the 2. and 6. slide}

On slide  $3 \leftarrow$ Shown on 3,  $4 \leftarrow$ 

text for first slide this is on the 2. and 6. slide

\uncover<1> {text for first slide} \uncover<2,6> {this is on the 2. and 6. slide}

Not on slide  $3 \leftarrow$ Shown on 3,  $4 \leftarrow$ 

text for first slide this is on the 2. and 6. slide

\uncover<1> {text for first slide} \uncover<2,6> {this is on the 2. and 6. slide}

Not on slide  $3 \leftarrow$ Shown on  $5, \ldots \leftarrow$ 

text for first slide this is on the 2. and 6. slide

\uncover<1> {text for first slide} \uncover<2,6> {this is on the 2. and 6. slide}

Not on slide  $3 \leftarrow$ Shown on  $5, \ldots \leftarrow$ 

Problem: "wobbling" slides with  $\on$ ly,  $\alt$ ...

Some text for the first slide. Possibly several lines long.

```
\begin{block}{}
 \begin{overlayarea}{\textwidth}{3em}
   \only<1>{Some text for the first slide.\\
             Possibly several lines long.}
   \only<2>{Replacement on the second slide.}
 \end{overlayarea}
\end{block}
```
Problem: "wobbling" slides with  $\on$ ly,  $\alt$ ...

Replacement on the second slide.

```
\begin{block}{}
 \begin{overlayarea}{\textwidth}{3em}
    \only<1>{Some text for the first slide.\\
             Possibly several lines long.}
   \only<2>{Replacement on the second slide.}
 \end{overlayarea}
\end{block}
```
- ▶ I used: \setbeamercovered{transparent}
- ▶ default: \setbeamercovered{invisible}
- $\rightarrow$  other possibilities: \setbeamercovered{dynamic}
	- $\blacktriangleright$  first item
	- $\triangleright$  second item
	- $\blacktriangleright$  third item
	-

- $\blacktriangleright$  first item
- $\triangleright$  second item
- $\blacktriangleright$  third item
- $\blacktriangleright$  fourth item

- ▶ I used: \setbeamercovered{transparent}
- ▶ default: \setbeamercovered{invisible}
- $\rightarrow$  other possibilities: \setbeamercovered{dynamic}
	- $\blacktriangleright$  first item
	- $\blacktriangleright$  second item
	- $\blacktriangleright$  third item
	- $\triangleright$  fourth item

- $\blacktriangleright$  first item
- $\triangleright$  second item
- $\blacktriangleright$  third item
- $\blacktriangleright$  fourth item

- ▶ I used: \setbeamercovered{transparent}
- ▶ default: \setbeamercovered{invisible}
- $\rightarrow$  other possibilities: \setbeamercovered{dynamic}
	- $\blacktriangleright$  first item
	- $\blacktriangleright$  second item
	- $\blacktriangleright$  third item
	- $\triangleright$  fourth item

- $\blacktriangleright$  first item
- $\triangleright$  second item
- $\blacktriangleright$  third item
- $\blacktriangleright$  fourth item

- ▶ I used: \setbeamercovered{transparent}
- ▶ default: \setbeamercovered{invisible}
- $\rightarrow$  other possibilities: \setbeamercovered{dynamic}
	- $\blacktriangleright$  first item
	- $\blacktriangleright$  second item
	- $\blacktriangleright$  third item
	- $\blacktriangleright$  fourth item

- $\blacktriangleright$  first item
- $\triangleright$  second item
- $\blacktriangleright$  third item
- $\blacktriangleright$  fourth item

- ▶ I used: \setbeamercovered{transparent}
- ▶ default: \setbeamercovered{invisible}
- $\rightarrow$  other possibilities: \setbeamercovered{dynamic}
	- $\blacktriangleright$  first item
	- $\blacktriangleright$  second item
	- $\blacktriangleright$  third item
	- $\blacktriangleright$  fourth item

- $\blacktriangleright$  first item
- $\triangleright$  second item
- $\blacktriangleright$  third item
- $\blacktriangleright$  fourth item

- ▶ I used: \setbeamercovered{transparent}
- ▶ default: \setbeamercovered{invisible}
- $\rightarrow$  other possibilities: \setbeamercovered{dynamic}
	- $\blacktriangleright$  first item
	- $\blacktriangleright$  second item
	- $\blacktriangleright$  third item
	- $\blacktriangleright$  fourth item

- $\blacktriangleright$  first item
- $\blacktriangleright$  second item
- $\blacktriangleright$  third item
- $\blacktriangleright$  fourth item

- ▶ I used: \setbeamercovered{transparent}
- ▶ default: \setbeamercovered{invisible}
- $\rightarrow$  other possibilities: \setbeamercovered{dynamic}
	- $\blacktriangleright$  first item
	- $\blacktriangleright$  second item
	- $\blacktriangleright$  third item
	- $\blacktriangleright$  fourth item

- $\blacktriangleright$  first item
- $\blacktriangleright$  second item
- $\blacktriangleright$  third item
- $\blacktriangleright$  fourth item

- ▶ I used: \setbeamercovered{transparent}
- ▶ default: \setbeamercovered{invisible}
- $\rightarrow$  other possibilities: \setbeamercovered{dynamic}
	- $\blacktriangleright$  first item
	- $\blacktriangleright$  second item
	- $\blacktriangleright$  third item
	- $\blacktriangleright$  fourth item

- $\blacktriangleright$  first item
- $\blacktriangleright$  second item
- $\blacktriangleright$  third item
- $\blacktriangleright$  fourth item

#### \transdissolve<1-3>

- $\triangleright$  Lorem ipsum dolor sit amet, consectetuer adipiscing elit. Etiam lobortis facilisis sem. Nullam nec mi et neque pharetra sollicitudin. Praesent imperdiet mi nec ante. Donec ullamcorper, felis non sodales commodo, lectus velit ultrices augue, a dignissim nibh lectus placerat pede.
- $\triangleright$  Lorem ipsum dolor sit amet, consectetuer adipiscing elit. Etiam lobortis facilisis sem. Nullam nec mi et neque pharetra sollicitudin. Praesent imperdiet mi nec ante. Donec ullamcorper, felis non sodales commodo, lectus velit ultrices augue, a dignissim nibh lectus placerat pede.
- $\triangleright$  Lorem ipsum dolor sit amet, consectetuer adipiscing elit. Etiam lobortis facilisis sem. Nullam nec mi et neque pharetra sollicitudin. Praesent imperdiet mi nec ante. Donec ullamcorper, felis non sodales commodo, lectus velit ultrices augue, a dignissim nibh lectus placerat pede.

#### \transdissolve<1-3>

- $\triangleright$  Lorem ipsum dolor sit amet, consectetuer adipiscing elit. Etiam lobortis facilisis sem. Nullam nec mi et neque pharetra sollicitudin. Praesent imperdiet mi nec ante. Donec ullamcorper, felis non sodales commodo, lectus velit ultrices augue, a dignissim nibh lectus placerat pede.
- $\triangleright$  Lorem ipsum dolor sit amet, consectetuer adipiscing elit. Etiam lobortis facilisis sem. Nullam nec mi et neque pharetra sollicitudin. Praesent imperdiet mi nec ante. Donec ullamcorper, felis non sodales commodo, lectus velit ultrices augue, a dignissim nibh lectus placerat pede.
- $\triangleright$  Lorem ipsum dolor sit amet, consectetuer adipiscing elit. Etiam lobortis facilisis sem. Nullam nec mi et neque pharetra sollicitudin. Praesent imperdiet mi nec ante. Donec ullamcorper, felis non sodales commodo, lectus velit ultrices augue, a dignissim nibh lectus placerat pede.

#### \transdissolve<1-3>

- $\triangleright$  Lorem ipsum dolor sit amet, consectetuer adipiscing elit. Etiam lobortis facilisis sem. Nullam nec mi et neque pharetra sollicitudin. Praesent imperdiet mi nec ante. Donec ullamcorper, felis non sodales commodo, lectus velit ultrices augue, a dignissim nibh lectus placerat pede.
- $\triangleright$  Lorem ipsum dolor sit amet, consectetuer adipiscing elit. Etiam lobortis facilisis sem. Nullam nec mi et neque pharetra sollicitudin. Praesent imperdiet mi nec ante. Donec ullamcorper, felis non sodales commodo, lectus velit ultrices augue, a dignissim nibh lectus placerat pede.
- $\triangleright$  Lorem ipsum dolor sit amet, consectetuer adipiscing elit. Etiam lobortis facilisis sem. Nullam nec mi et neque pharetra sollicitudin. Praesent imperdiet mi nec ante. Donec ullamcorper, felis non sodales commodo, lectus velit ultrices augue, a dignissim nibh lectus placerat pede.

#### \transblindsvertical

The transition effects only work in the fullscreen presentation mode of Acrobat Reader! You won't see them with the usual preview programs.

Lorem ipsum dolor sit amet, consectetuer adipiscing elit. Etiam lobortis facilisis sem. Nullam nec mi et neque pharetra sollicitudin. Praesent imperdiet mi nec ante. Donec ullamcorper, felis non sodales commodo, lectus velit ultrices augue, a dignissim nibh lectus placerat pede. Vivamus nunc nunc, molestie ut, ultricies vel, semper in, velit. Ut porttitor. Praesent in sapien. Lorem ipsum dolor sit amet, consectetuer adipiscing elit. Duis fringilla tristique neque. Sed interdum libero ut metus. Pellentesque placerat. Nam rutrum augue a leo. Morbi sed elit sit amet ante lobortis sollicitudin. Praesent blandit blandit mauris. Praesent lectus tellus, aliquet aliquam, luctus a, egestas a, turpis. Mauris lacinia lorem sit amet ipsum. Nunc quis urna dictum turpis accumsan semper.

#### \transglitter

The transition effects only work in the fullscreen presentation mode of Acrobat Reader! You won't see them with the usual preview programs.

Lorem ipsum dolor sit amet, consectetuer adipiscing elit. Etiam lobortis facilisis sem. Nullam nec mi et neque pharetra sollicitudin. Praesent imperdiet mi nec ante. Donec ullamcorper, felis non sodales commodo, lectus velit ultrices augue, a dignissim nibh lectus placerat pede. Vivamus nunc nunc, molestie ut, ultricies vel, semper in, velit. Ut porttitor. Praesent in sapien. Lorem ipsum dolor sit amet, consectetuer adipiscing elit. Duis fringilla tristique neque. Sed interdum libero ut metus. Pellentesque placerat. Nam rutrum augue a leo. Morbi sed elit sit amet ante lobortis sollicitudin. Praesent blandit blandit mauris. Praesent lectus tellus, aliquet aliquam, luctus a, egestas a, turpis. Mauris lacinia lorem sit amet ipsum. Nunc quis urna dictum turpis accumsan semper.

# Multimedia

```
\usepackage{multimedia}
```

```
\movie[width=3cm, height=2cm, loop, showcontrols,
    start=5s, poster]{}{film.avi}
```
At the moment, only this seems to work with Linux:

```
\movie[externalviewer]
 {\beamergotobutton{Start movie}}{cc.mp4}
```
Start movie

...

# Structuring the presentation

- $\triangleright$  use the usual \section[]{} and \subsection[]{} commands between frames
- $\triangleright$  they do not generate text on the slides
- $\blacktriangleright$  they appear in the \tableofcontents
- $\triangleright$  in many themes, they appear in the sidebar or headline

### Appendix

```
\section{...}
\begin{frame} ... \end{frame}
\appendix
\begin{frame} ... \end{frame}
\begin{frame} ... \end{frame}
```
- $\triangleright$  everything after  $\apreak\$ appendix does not appear in the table of contents
- $\triangleright$  but it still affects the page counter solution:
	- $\triangleright$  set pagecounter manually after \begin{document}: \renewcommand{\inserttotalframenumber}{25}
	- **P** google for appendixnumberbeamer.sty

# Hyperlinks

### **Targets**

- $\rightarrow$  put \hypertarget{bla1}{} into some frame
- ▶ or \hypertarget<2>{blum3}{} in order to target the second layer of the frame

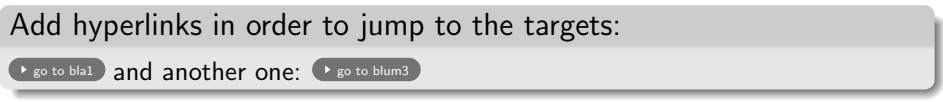

 $\hbox{\hbox{bual}}$  \hyperlink{bla1}{\beamergotobutton{go to bla1}} and another one: \hyperlink{blum3}{\beamergotobutton{go to blum3}}

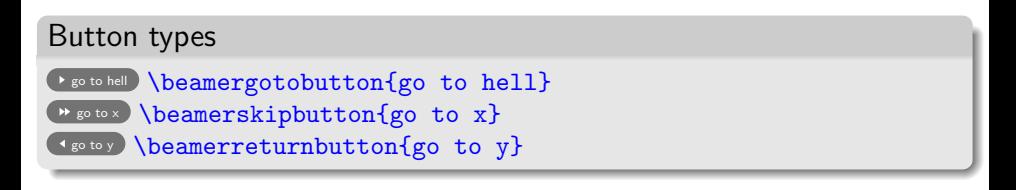

# Presentation themes

### Presentation themes

Presentation themes completely define the appearance of the presentation. Examples:

- $\rightarrow$  \usetheme{default} very simple
- $\rightarrow$  \usetheme{Madrid} blueish, no navigation bars
- $\rightarrow$  \usetheme{CambridgeUS} red, no navigation bars
- 
- 
- $\triangleright$  \usetheme{Marburg} sidebar on the right
- 
- 
- 
- 
- -
- $\rightarrow$  \usetheme{Antibes} blueish, tree-like navigation bar
- $\rightarrow$  \usetheme{Berkeley} blueish, table of contents in sidebar
	-
- $\rightarrow$  \usetheme{Berlin} navigation bar in the headline
- $\triangleright$  \usetheme{Szeged} navigation bar in the headline, horizontal lines
- $\rightarrow$  \usetheme{Malmoe} section/subsection in the headline

### Themes

inner theme specifies appearance of blocks, enumerations and other environments inside the frame outer theme specifies head- and footlines, sidebar, logo, frame title color theme specifies colors, can be complete, inner or outer font theme specifies fonts

This defines the Madrid presentation theme:

\usecolortheme{whale} % outer color \usecolortheme{orchid} % inner \useinnertheme[shadow]{rounded} \useoutertheme{infolines} \usefonttheme{default}

### Color themes

complete:

 $\blacktriangleright$  albatross, beetle, crane, fly, seagull, wolferine, beaver

inner:

 $\blacktriangleright$  lily, orchid, rose

outer:

 $\blacktriangleright$  shale, seahorse, dolphin

#### Font themes

default, serif, structurebold, structureitalicserif, structuresmallcapsserif

#### Inner themes

 $\blacktriangleright$  default, circles, rectangles, rounded, inmargin

Outer themes

 $\blacktriangleright$  default, infolines, miniframes, smoothbars, sidebar, split, shadow, tree, smoothtree

### This presentation

\documentclass[10pt, xcolor=x11names]{beamer}

\usecolortheme{seagull} \useoutertheme{infolines} \usefonttheme[onlymath]{serif}

\setbeamertemplate{headline}[default] \setbeamertemplate{navigation symbols}{} \mode<beamer>{\setbeamertemplate{blocks}[rounded][shadow=true]}

<span id="page-67-0"></span>\setbeamercovered{transparent} \setbeamercolor{block body example}{fg=blue, bg=black!20}